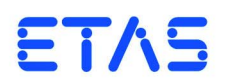

## **ES1395.1 Load Conditioning Board** User's Guide

## **Copyright**

The data in this document may not be altered or amended without special notification from ETAS GmbH. ETAS GmbH undertakes no further obligation in relation to this document. The software described in it can only be used if the customer is in possession of a general license agreement or single license. Using and copying is only allowed in concurrence with the specifications stipulated in the contract.

Under no circumstances may any part of this document be copied, reproduced, transmitted, stored in a retrieval system or translated into another language without the express written permission of ETAS GmbH.

**© Copyright 2014** ETAS GmbH, Stuttgart

The names and designations used in this document are trademarks or brands belonging to the respective owners.

V1.0.0 R01 EN - 07.2014

# **Contents**

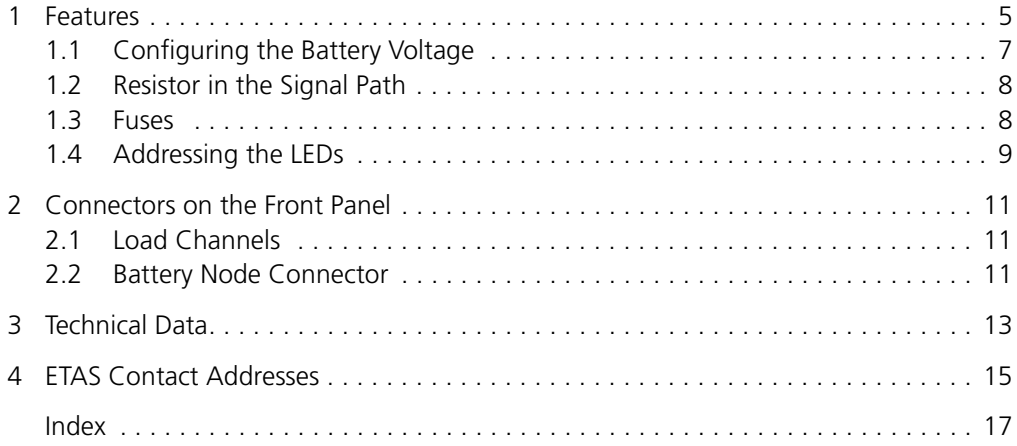

#### Contents

## <span id="page-4-0"></span>**1 Features**

The ES1395.1 Load Conditioning Board is used to simulate pull-up/pull-down loads (ignition signals etc.).

The following figure shows the front panel of the ES1395.1.

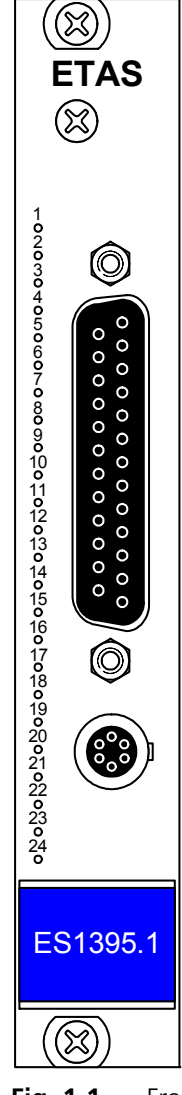

<span id="page-4-1"></span>Fig. 1-1 Front Panel of the ES1395.1 Load Conditioning Board

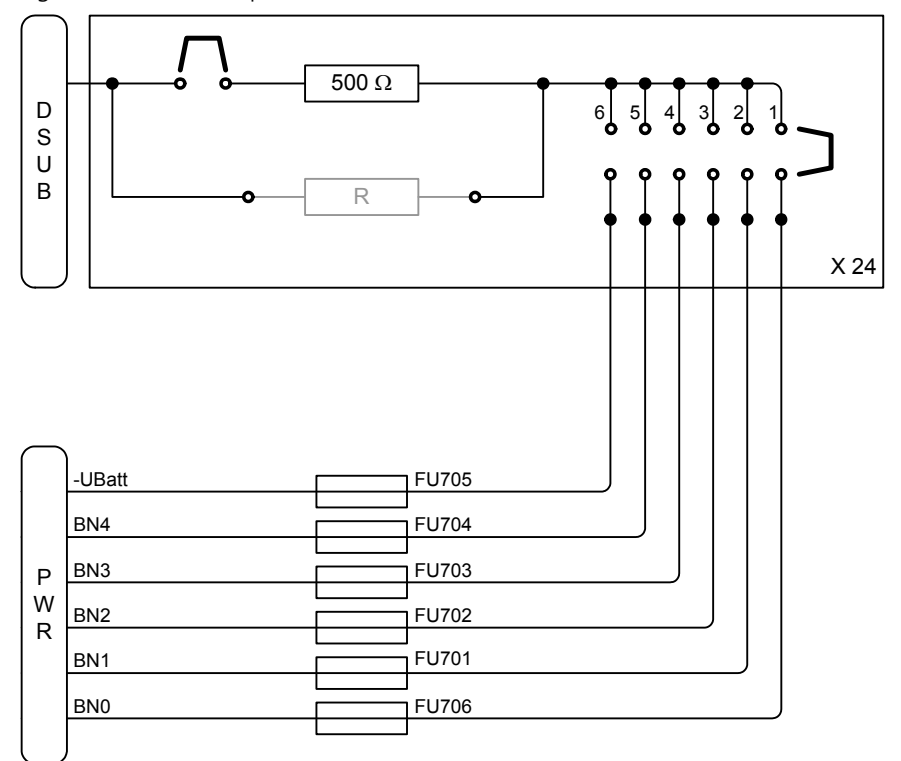

[Fig. 1-2](#page-5-0) shows a simplified schematic of the 24 channels.

The signal fed in at the D-Sub connector is connected to the battery voltage selected via the jumper field (at the top right in the figure - see ["Configuring the](#page-6-0) [Battery Voltage" on page 7\)](#page-6-0) via the 500  $\Omega$  resistor or a resistor which can be connected in parallel (or both - see ["Resistor in the Signal Path" on page 8](#page-7-0)).

The battery voltages fed in at the "PWR" connector are protected by fuses (see ["Fuses" on page 8\)](#page-7-1).

Pin assignment is described in ["Connectors on the Front Panel" on page 11.](#page-10-3)

In terms of resistors and potential, there are a few possible configurations which are described below.

<span id="page-5-1"></span><span id="page-5-0"></span>**Fig. 1-2** Schematic of the ES1395.1

## <span id="page-6-0"></span>1.1 Configuring the Battery Voltage

<span id="page-6-1"></span>The battery node (or -UBatt) the relevant channel is connected to is determined at the jumper field to the right of the terminal strip.

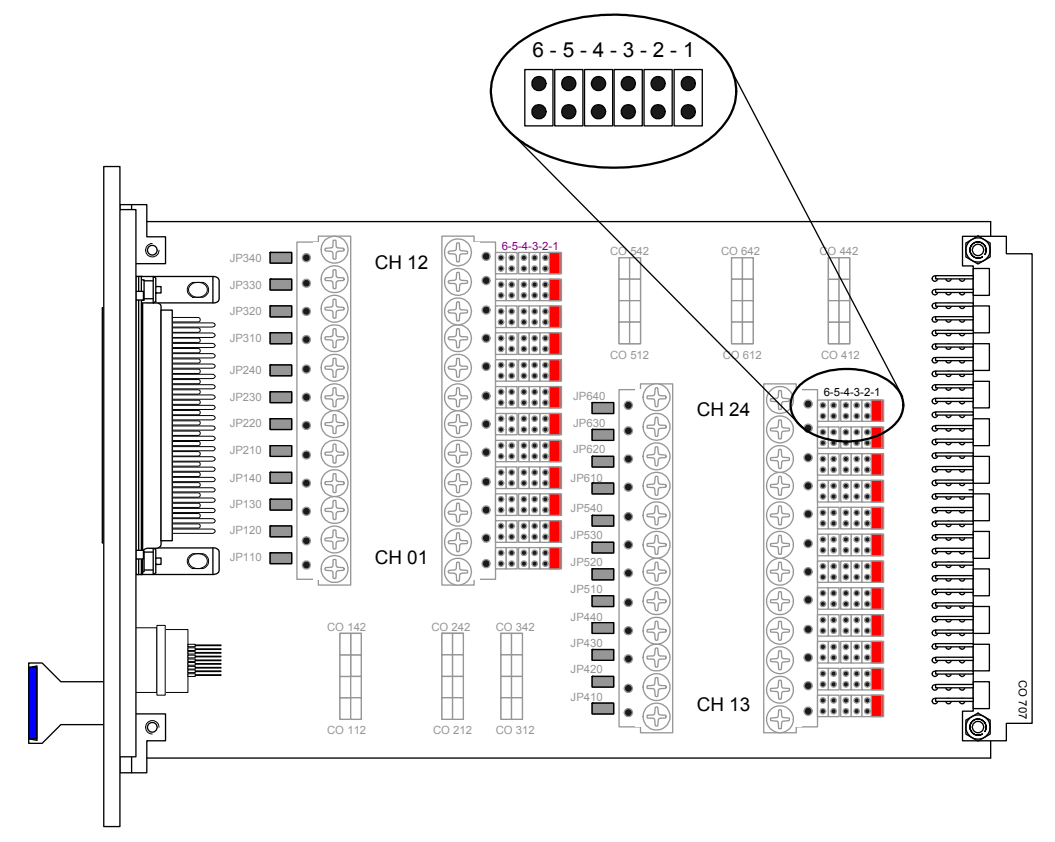

<span id="page-6-2"></span>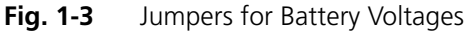

The following table indicates which jumper connects to which battery node.

|                | Jumper in Position Connects the relevant channel of the ES1395.1 to |
|----------------|---------------------------------------------------------------------|
|                | <b>BNO</b>                                                          |
| $\overline{2}$ | BN <sub>1</sub>                                                     |
| 3              | BN <sub>2</sub>                                                     |
|                | BN <sub>3</sub>                                                     |
| 5              | BN4                                                                 |
| 6              | -UBatt                                                              |
|                |                                                                     |

**Tab. 1-1** Jumper Positions for the Battery Voltages

## <span id="page-7-0"></span>1.2 Resistor in the Signal Path

<span id="page-7-5"></span>There is a 500  $\Omega$  resistor in the signal path - an additional resistor can be connected in parallel between the terminal strips. The original path via the 500  $\Omega$ resistor can be interrupted by removing the jumpers "JP 110" ... "JP 640" (see [Fig. 1-4](#page-7-2) and [Fig. 1-2 on page 6](#page-5-0)).

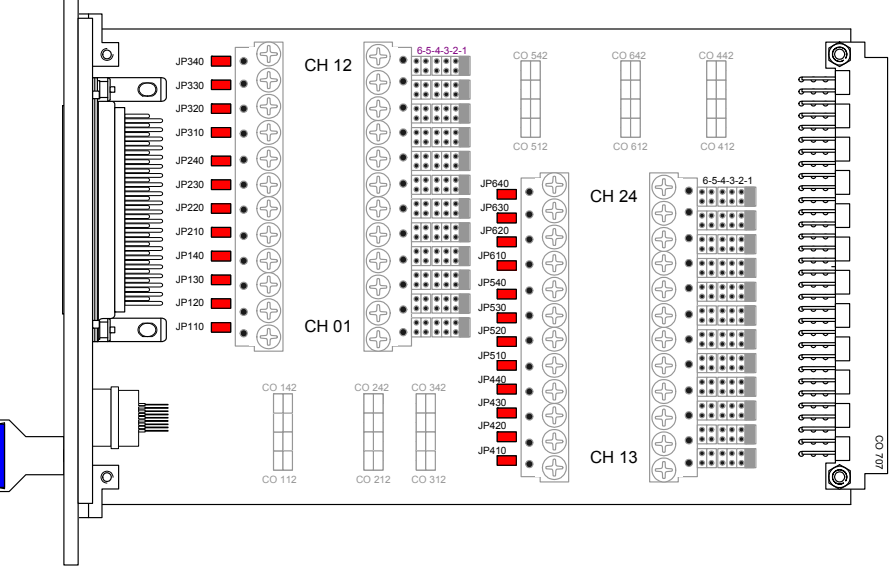

<span id="page-7-4"></span>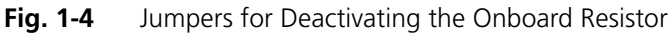

<span id="page-7-2"></span><span id="page-7-1"></span>1.3 Fuses

The battery voltages supplied via the "PWR" connector are each protected with 2 A (FU701 ... FU705, type: NANO2 SMD, Littelfuse 154.002T).

Which fuse protects which battery voltage is shown in [Fig. 1-2 on page 6](#page-5-0) – the position of the fuses on the board is shown in [Fig. 1-5](#page-7-3).

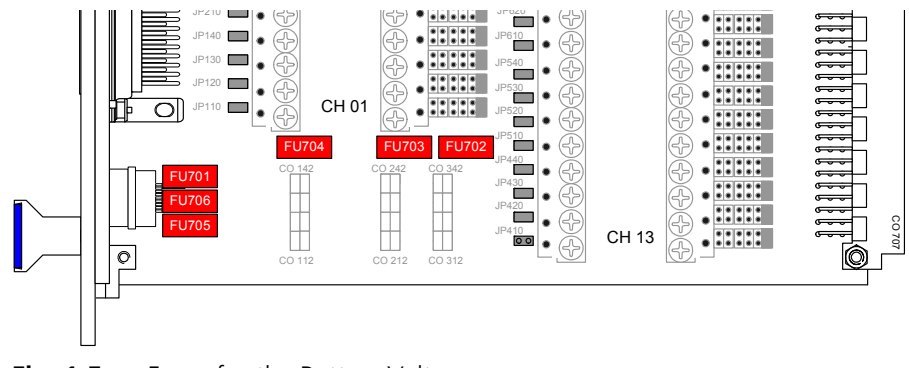

<span id="page-7-3"></span>**Fig. 1-5** Fuses for the Battery Voltages

#### <span id="page-8-0"></span>1.4 Addressing the LEDs

<span id="page-8-2"></span>There are 24 LEDs on the front panel of the ES1395.1 which – depending on the configuration – indicate the activity of the channel. The configuration takes place via the jumper fields

- CO 112 ... CO 142 (channels  $1... 4$ )
- CO 212 ... CO 242 (channels 5 ... 8)
- CO 312 ... CO 342 (channels 9 ... 12)
- CO 412 ... CO 442 (channels 13 ... 16)
- CO 512 ... CO 542 (channels 17 ... 20)
- CO 612 ... CO 642 (channels 21 ... 24)

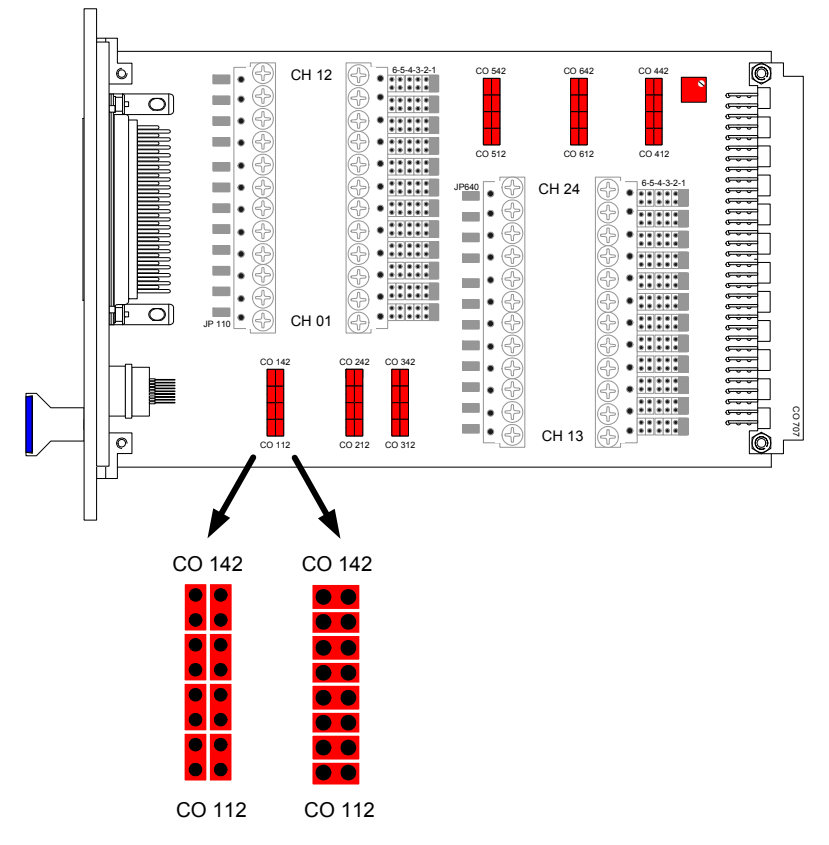

<span id="page-8-1"></span>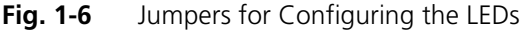

If the two jumpers (per channel) are set vertically (on the left in the figure), the LED lights up when current flows when connected to a battery node (see ["Con](#page-6-0)[figuring the Battery Voltage" on page 7\)](#page-6-0). If the LEDs are to light up when current flows when connected to -UBatt, the jumpers must be set horizontally in pairs for the relevant channel (on the right in [Fig. 1-6](#page-8-1)).

<span id="page-8-3"></span>*Switching Threshold of the LEDs*

There is a trimmer potentiometer at the top right of the board for setting the threshold of the LEDs (see [Fig. 1-6](#page-8-1)).

Features

## <span id="page-10-0"></span>**2 Connectors on the Front Panel**

<span id="page-10-3"></span>There are two connectors on the front panel for connecting load channels and battery nodes.

### <span id="page-10-1"></span>2.1 Load Channels

The 24 load channels can be accessed via a D-Sub connector.

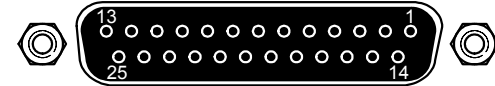

Fig. 2-1 D-Sub Connector

Type: D-Sub 25-pin (DB-25) (female)

Mating connector: D-Sub 25-pin (male)

The pin assignment is as follows:

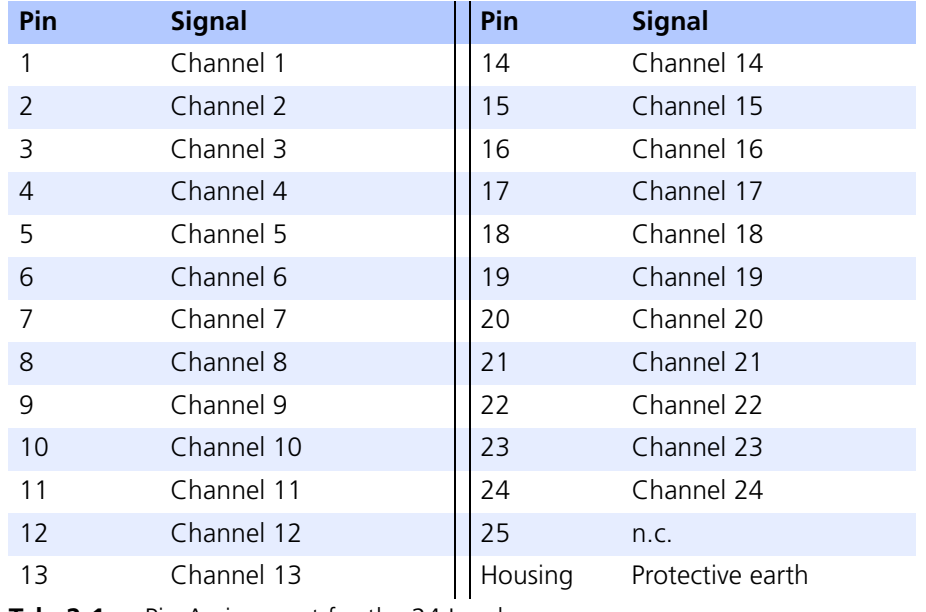

Tab. 2-1 Pin Assignment for the 24 Loads

## <span id="page-10-2"></span>2.2 Battery Node Connector

Battery nodes BN0..BN4 and -UBatt are fed at the following connector.

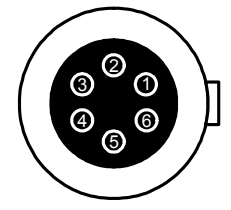

**Fig. 2-2** Connector for Battery Nodes (View from the Front) Type: LEMO EPG.1B.306.HLN Mating connector: LEMO FGG.1B.306.CLAD62ZN

The pin assignment is as follows:

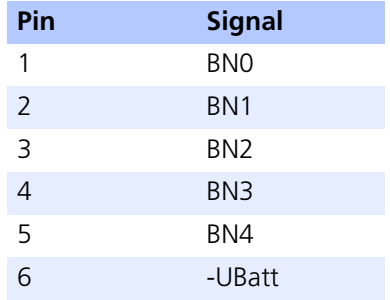

**Tab. 2-2** Pin Assignment for the Battery Nodes

## <span id="page-12-1"></span><span id="page-12-0"></span>**3 Technical Data**

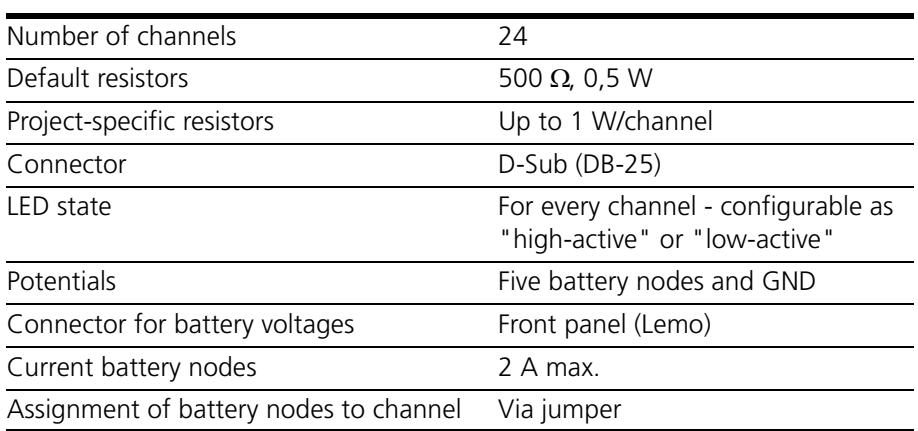

**Technical Data** 

## <span id="page-14-0"></span>**4 ETAS Contact Addresses**

<span id="page-14-1"></span>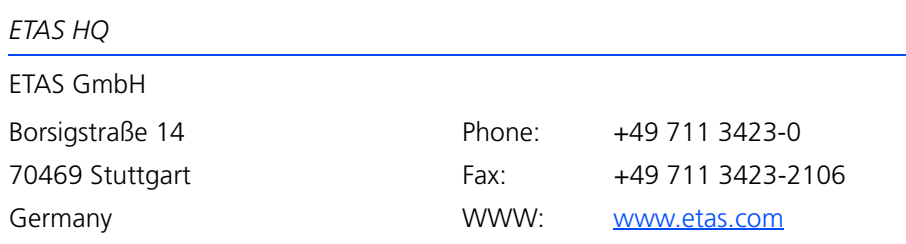

*ETAS Subsidiaries and Technical Support*

For details of your local sales office as well as your local technical support team and product hotlines, take a look at the ETAS website:

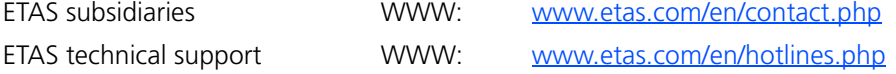

#### ES1395.1 Load Conditioning Board - User's Guide 15

## <span id="page-16-0"></span>**Index**

#### **B**

Battery voltage configuring [7](#page-6-1) jumpers [7](#page-6-2)

## **C**

Connectors [11](#page-10-3)

## **E**

ETAS Contact Addresses [15](#page-14-1)

#### **F**

Front Panel [5](#page-4-1) Fuses [8](#page-7-4)

## **L**

LEDs addressing [9](#page-8-2) switching threshold [9](#page-8-3)

#### **R**

Resistor in the signal path [8](#page-7-5)

### **S**

Schematic [6](#page-5-1)

#### **T**

Technical data [13](#page-12-1)

Index